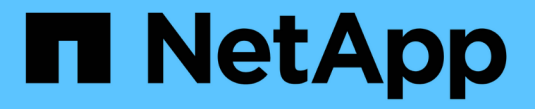

### 将目录转换为 **qtree** ONTAP 9

NetApp April 24, 2024

This PDF was generated from https://docs.netapp.com/zh-cn/ontap/volumes/convert-directory-qtreetask.html on April 24, 2024. Always check docs.netapp.com for the latest.

# 目录

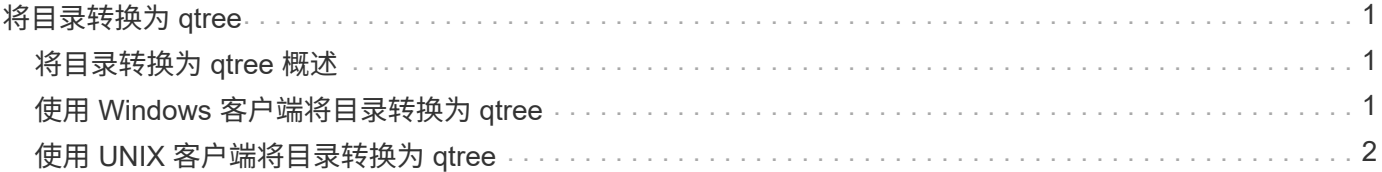

## <span id="page-2-0"></span>将目录转换为 **qtree**

### <span id="page-2-1"></span>将目录转换为 **qtree** 概述

如果要转换为 qtree 的目录位于 FlexVol 卷的根目录下,则必须使用客户端应用程序将该 目录中包含的数据迁移到同名的新 qtree 。

关于此任务

将目录转换为 qtree 的步骤取决于您使用的客户端。以下过程概述了您需要完成的常规任务:

### 步骤

- 1. 重命名要转换为 qtree 的目录。
- 2. 使用原始目录名称创建新的 qtree 。
- 3. 使用客户端应用程序将目录的内容移动到新的 qtree 中。
- 4. 删除现在为空的目录。

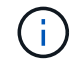

如果某个目录与现有 CIFS 共享关联,则不能将其删除。

### <span id="page-2-2"></span>使用 **Windows** 客户端将目录转换为 **qtree**

要使用 Windows 客户端将目录转换为 qtree ,请重命名该目录,在存储系统上创建一个 qtree , 然后将该目录的内容移动到该 qtree 。

关于此任务

您必须对此操作步骤使用 Windows 资源管理器。您不能使用 Windows 命令行界面或 DOS 提示符环境。

#### 步骤

- 1. 打开 Windows 资源管理器。
- 2. 单击要更改的目录的文件夹表示形式。

Ť.

目录必须位于其所在卷的根目录。

- 3. 从 \* 文件 \* 菜单中, 选择 \* 重命名 \* 以为此目录指定其他名称。
- 4. 在存储系统上、使用 volume qtree create 命令以使用目录的原始名称创建新qtree。
- 5. 在 Windows 资源管理器中,打开已重命名的目录文件夹并选择其中的文件。
- 6. 将这些文件拖动到新 qtree 的文件夹表示中。

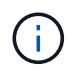

要移动的文件夹中包含的子文件夹越多,移动操作所需的时间就越长。

7. 从 \* 文件 \* 菜单中,选择 \* 删除 \* 以删除已重命名且现为空的目录文件夹。

## <span id="page-3-0"></span>使用 **UNIX** 客户端将目录转换为 **qtree**

要在 UNIX 中将目录转换为 qtree ,请重命名该目录,在存储系统上创建一个 qtree ,然后 将该目录的内容移动到该 qtree 。

步骤

- 1. 打开 UNIX 客户端窗口。
- 2. 使用 mv 命令重命名目录。

```
client: mv /n/user1/vol1/dir1 /n/user1/vol1/olddir
```
3. 在存储系统中、使用 volume qtree create 命令创建具有原始名称的qtree。

```
system1: volume qtree create /n/user1/vol1/dir1
```
4. 在客户端中、使用 mv 命令将旧目录的内容移动到qtree中。

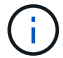

要移动的目录中包含的子目录越多,移动操作所需的时间就越长。

client: mv /n/user1/vol1/olddir/\* /n/user1/vol1/dir1

5. 使用 rmdir 命令删除现已为空的旧目录。

client: rmdir /n/user1/vol1/olddir

#### 完成后

根据UNIX客户端实施的方式 mv 命令、文件所有权和权限可能不会保留。如果发生这种情况,请将文件所有者 和权限更新为其先前的值。

#### 版权信息

版权所有 © 2024 NetApp, Inc.。保留所有权利。中国印刷。未经版权所有者事先书面许可,本文档中受版权保 护的任何部分不得以任何形式或通过任何手段(图片、电子或机械方式,包括影印、录音、录像或存储在电子检 索系统中)进行复制。

从受版权保护的 NetApp 资料派生的软件受以下许可和免责声明的约束:

本软件由 NetApp 按"原样"提供,不含任何明示或暗示担保,包括但不限于适销性以及针对特定用途的适用性的 隐含担保,特此声明不承担任何责任。在任何情况下,对于因使用本软件而以任何方式造成的任何直接性、间接 性、偶然性、特殊性、惩罚性或后果性损失(包括但不限于购买替代商品或服务;使用、数据或利润方面的损失 ;或者业务中断),无论原因如何以及基于何种责任理论,无论出于合同、严格责任或侵权行为(包括疏忽或其 他行为),NetApp 均不承担责任,即使已被告知存在上述损失的可能性。

NetApp 保留在不另行通知的情况下随时对本文档所述的任何产品进行更改的权利。除非 NetApp 以书面形式明 确同意,否则 NetApp 不承担因使用本文档所述产品而产生的任何责任或义务。使用或购买本产品不表示获得 NetApp 的任何专利权、商标权或任何其他知识产权许可。

本手册中描述的产品可能受一项或多项美国专利、外国专利或正在申请的专利的保护。

有限权利说明:政府使用、复制或公开本文档受 DFARS 252.227-7013 (2014 年 2 月)和 FAR 52.227-19 (2007 年 12 月)中"技术数据权利 — 非商用"条款第 (b)(3) 条规定的限制条件的约束。

本文档中所含数据与商业产品和/或商业服务(定义见 FAR 2.101)相关,属于 NetApp, Inc. 的专有信息。根据 本协议提供的所有 NetApp 技术数据和计算机软件具有商业性质,并完全由私人出资开发。 美国政府对这些数 据的使用权具有非排他性、全球性、受限且不可撤销的许可,该许可既不可转让,也不可再许可,但仅限在与交 付数据所依据的美国政府合同有关且受合同支持的情况下使用。除本文档规定的情形外,未经 NetApp, Inc. 事先 书面批准,不得使用、披露、复制、修改、操作或显示这些数据。美国政府对国防部的授权仅限于 DFARS 的第 252.227-7015(b)(2014 年 2 月)条款中明确的权利。

商标信息

NetApp、NetApp 标识和 <http://www.netapp.com/TM> 上所列的商标是 NetApp, Inc. 的商标。其他公司和产品名 称可能是其各自所有者的商标。